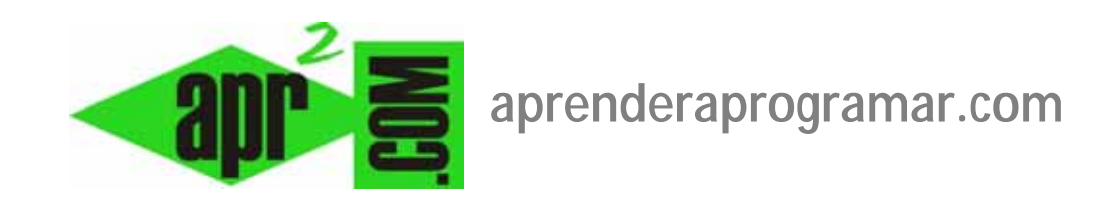

## **Crear un módulo para presentar una encuesta en Joomla. Módulo mod\_poll o Acepolls. (CU00418A)**

## **Sección: Cursos**

**Categoría: Curso creación y administración web: Joomla desde cero** 

**Fecha revisión: 2029** 

**Autor: Mario R. Rancel** 

**Resumen: Entrega nº 17 del curso "Creación y administración web: Joomla desde cero".**

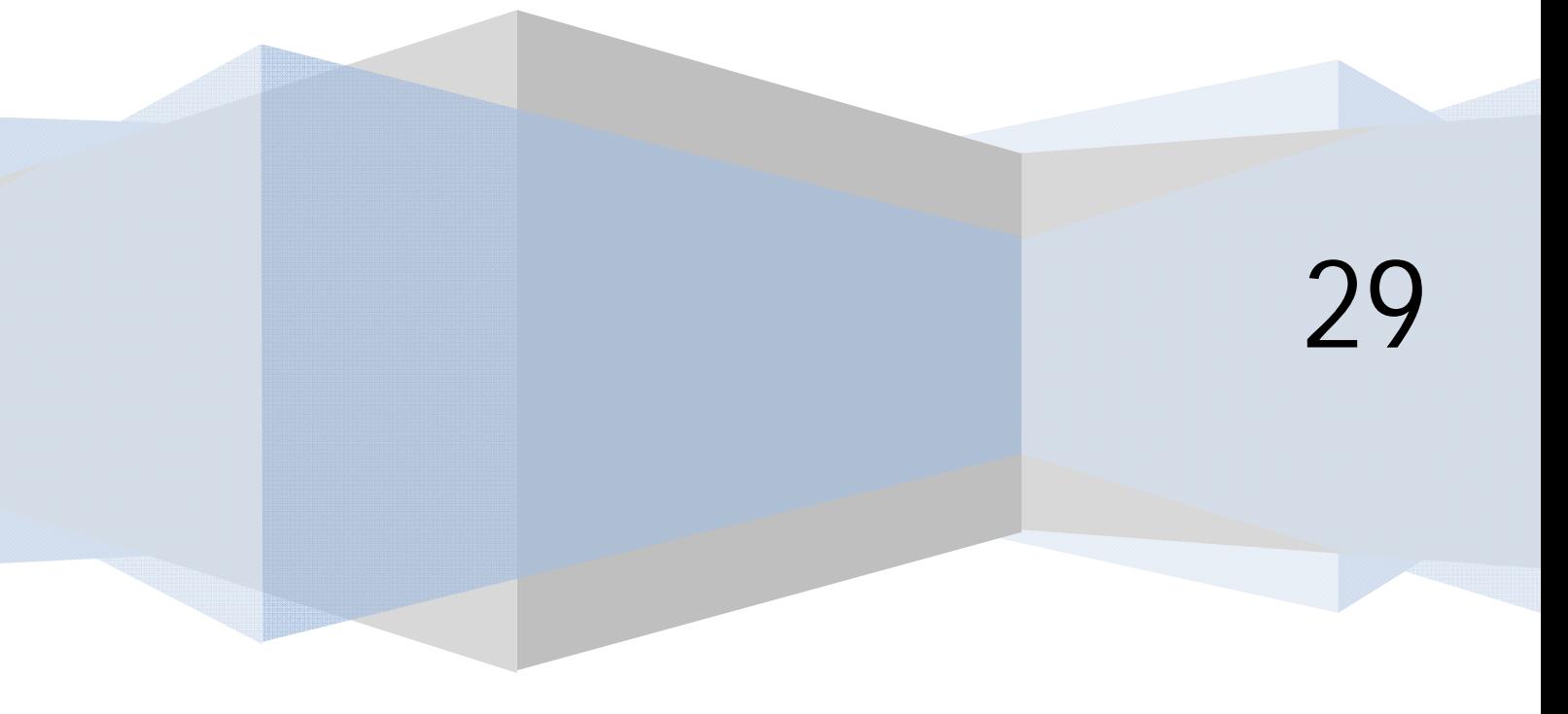

## **CREACIÓN DE UN MÓDULO DE PRESENTACIÓN DE ENCUESTA**

Ya hemos visto cómo crear una encuesta y cómo acceder a una vista de la encuesta facilitada por el componente que se encarga de gestionar la encuesta. Normalmente cuando instalamos componentes al mismo tiempo se instalan módulos relacionados con el componente que nos permiten mostrar determinadas cosas. En este caso vamos a hablar sobre el módulo que nos permite mostrar la encuesta para que el usuario vote.

Si ya hemos creado un módulo de presentación de la encuesta, ¿podemos crear otro? La respuesta es que sí, podemos crear módulos del mismo tipo y después configurarlos de distinta manera. Por ejemplo uno para que se muestre de determinadas maneras en una parte de la web y otro para que se muestre de otra manera en otras partes de la web.

Si creáramos dos módulos iguales sin cambios de configuración y los colocáramos en las mismas páginas en la misma posición, simplemente veríamos el módulo repetido (esto no tendría mucho sentido, pero hacerse se puede hacer).

Tengamos o no un módulo de presentación de encuesta, vamos a crear uno más. Para crear un módulo que nos permita visualizar la encuesta en el backEnd nos vamos a "Extensiones -- > Gestión de módulos" y pulsamos sobre el icono "Nuevo". Nos aparece la lista de módulos que podemos crear.

Si en nuestra versión de Joomla está disponible, seleccionamos "Encuesta". Establecemos el título, habilitado, y su posición. En la parte derecha en parámetros del módulo elegimos la encuesta que queremos mostrar. El resultado será que ahora se nos mostrará el módulo de presentación de la encuesta, donde el usuario puede votar ó acceder a la página de presentación de resultados.

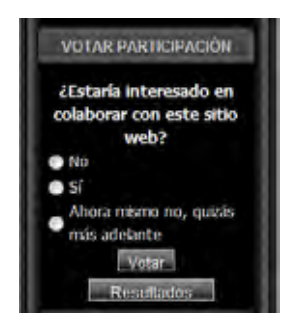

El módulo que hemos creado es de tipo mod\_poll, y este tipo de módulos son los responsables de permitir visualizar y votar en las encuestas en algunas versiones de Joomla. Si quisiéramos tener dos encuestas al mismo tiempo en nuestro sitio web, necesitaremos crear y configurar dos módulos tipo mod\_poll, uno por cada encuesta que queramos mostrar.

Si en nuestra versión de Jomla no están disponible el módulo de encuestas nativo de Joomla, tendremos que usar un módulo asocido a un componente de encuestas como Acepolls. Nos vamos a "Extensiones -- > Gestión de módulos" y pulsamos sobre el icono "Nuevo". A continuación seleccionamos el nombre apropiado, en nuestro ejemplo vamos a considerar que el nombre del módulo es "Acepolls". Si has instalado otra extensión de encuestas tendrás que buscar el nombre de módulo que le corresponda.

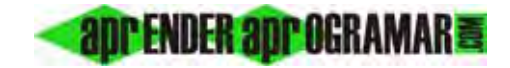

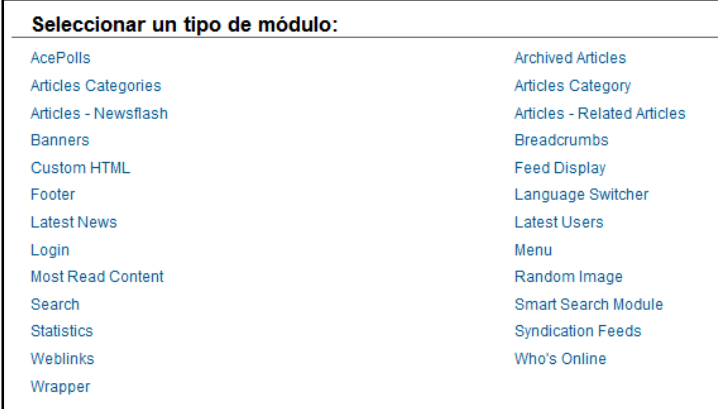

Una vez seleccionado tenemos que configurarlo (indicar la posición de plantilla en que se debe mostrar), título, id de la encuesta a mostrar, etc. Finalmente, comprobaremos que el módulo aparezca en el frontEnd de nuestro sitio.

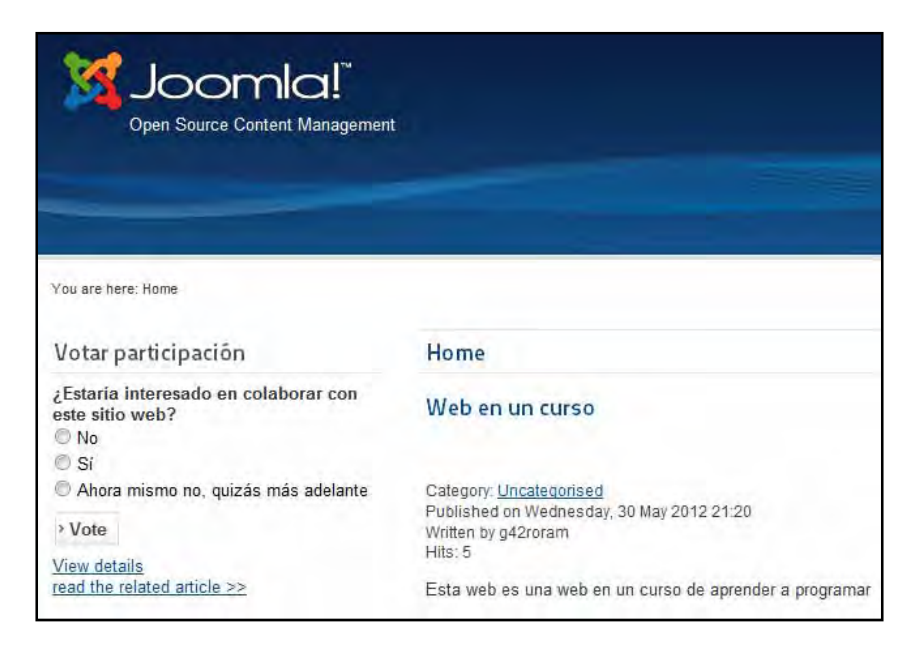

## **Próxima entrega: CU00419A**

**Acceso al curso completo en aprenderaprogramar.com** -- > Cursos, o en la dirección siguiente: http://aprenderaprogramar.com/index.php?option=com\_content&view=category&id=38&Itemid=152